## Fichier: Importer un fichier Excel - Canva Capture d cran 2024-04-09 094650.png

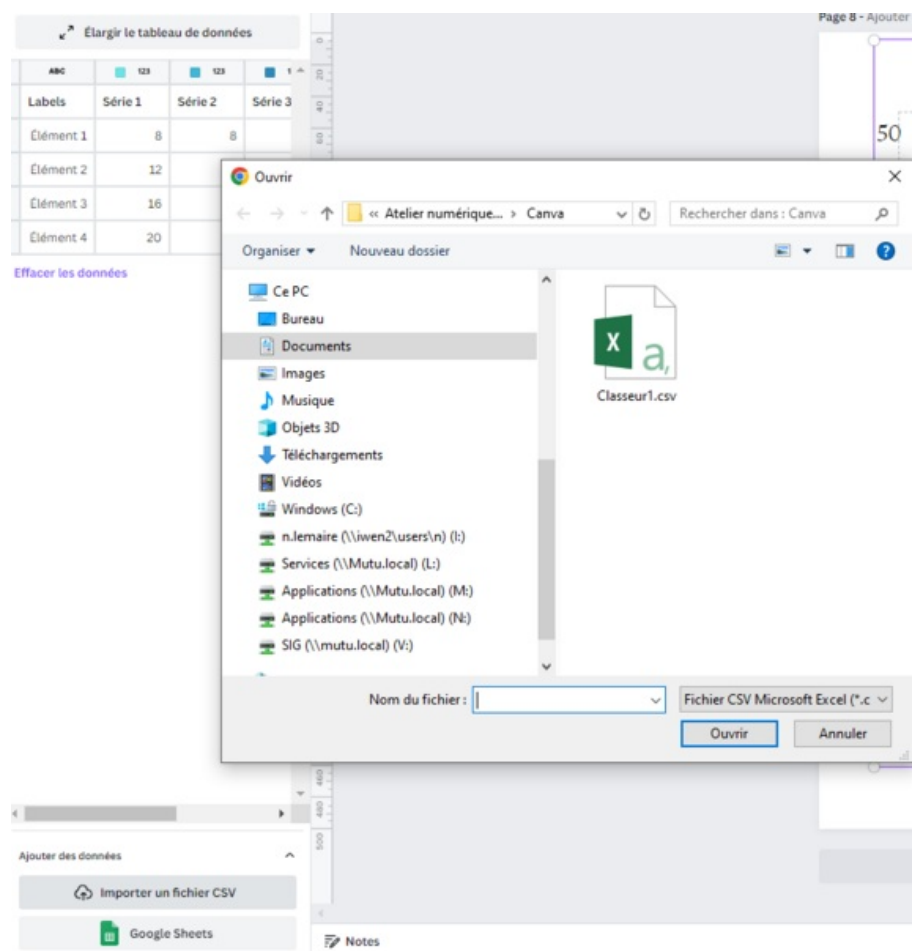

Taille de cet aperçu :572 × 599 [pixels](https://rennesmetropole.dokit.app/images/thumb/9/99/Importer_un_fichier_Excel_-_Canva_Capture_d_cran_2024-04-09_094650.png/572px-Importer_un_fichier_Excel_-_Canva_Capture_d_cran_2024-04-09_094650.png).

Fichier [d'origine](https://rennesmetropole.dokit.app/images/9/99/Importer_un_fichier_Excel_-_Canva_Capture_d_cran_2024-04-09_094650.png) (795 × 833 pixels, taille du fichier : 63 Kio, type MIME : image/png) Importer\_un\_fichier\_Excel\_-\_Canva\_Capture\_d\_cran\_2024-04-09\_094650

## Historique du fichier

Cliquer sur une date et heure pour voir le fichier tel qu'il était à ce moment-là.

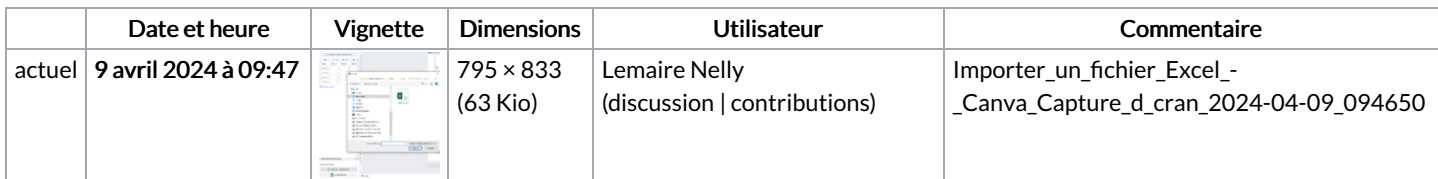

Vous ne pouvez pas remplacer ce fichier.

## Utilisation du fichier

La page suivante utilise ce fichier :

[Importer](https://rennesmetropole.dokit.app/wiki/Importer_un_fichier_Excel_-_Canva) un fichier Excel - Canva

## Métadonnées

Ce fichier contient des informations supplémentaires, probablement ajoutées par l'appareil photo numérique ou le numériseur utilisé pour le créer. Si le fichier a été modifié depuis son état original, certains détails peuvent ne pas refléter entièrement l'image modifiée.

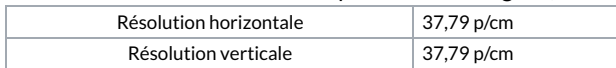